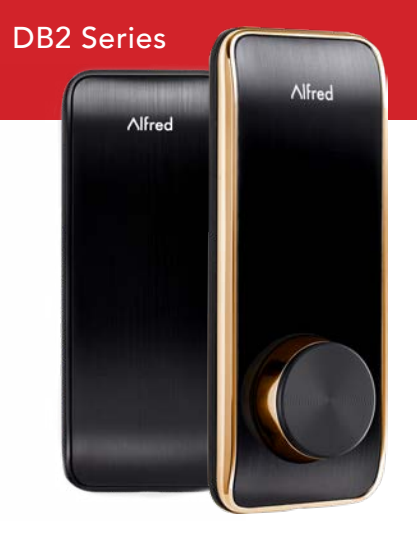

## Félicitations pour votre nouveau pêne dormant à écran tactile Smart Home

Bonjour,

Merci d'avoir rejoint la famille Alfred. Nous avons écrit ceci pour vous assurer que votre serrure intelligente est aussi facile à confi gurer qu'à utiliser. En faisant l'acquisition d'un produit Alfred vous garantissez votre sécurité, votre tranquillité d'esprit ainsi qu'une facilité d'utilisation. Voici quelques conseils rapides pour vous aider à démarrer:

## INSTALLATION

Alfred est facile d'installation. Utilisez l'application mobile de notre partenaire BILT pour obtenir les détails visuels de l'installation étape par étape et des procédures à suivre sur votre téléphone. L'application BILT vous guidera étape par étape pour installer votre serrure et régler votre poignet correctement. Connectez-vous au App Store d'Apple ou au Google Play pour télécharger BILT et rechercher «Alfred».

Télécharger des<br>instructions en 3D<br>dans l'app BILT

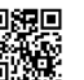

## Guide de démarrage rapide suis le suis

# Bonjour je

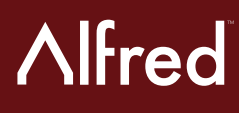

## ÉTAPE 1 CONFIGURATION DU VERROUILLAGE

Téléchargez l'application Alfred Home pour ajouter, confi gurer et programmer rapidement votre nouvelle serrure Alfred ainsi que tout autre accessoires. Pour une confi guration manuelle, veuillez consulter les étapes 2 et 3.

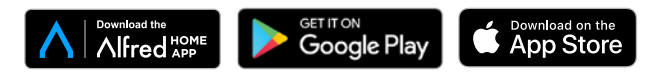

#### ÉTAPE 2

#### MODIFIER LE CODE PIN PRINCIPAL PAR DÉFAUT

- 1. Touchez l'écran pour l'activer.
- 2. Entrez «\*» deux fois et le code PIN principal par défaut à 8 chiffres (12345678) suivi de « # ».
- 3. Entrez «1 + nouveau code PIN maître + # ».
- 4. Entrez le nouveau code PIN principal de 4 à 10 chiffres suivi de « # ».
- 5. Répétez l'étape 4 une fois de plus.

Le code PIN principal doit être modifi é avant que toute autre programmation ne puisse commencer.

## ÉTAPE 3

#### AJOUTER DES CODES PIN UTILISATEUR

- 1. Touchez l'écran pour l'activer.
- 2. Entrez deux fois «\*» et le code PIN principal suivi de «# ». Réponse de verrouillage: les chiffres 1-8 du clavier s'allument.
- 3. Entrez la réponse de verrouillage «2»: toutes les touches du clavier s'allument.
- 4. Entrez le nouveau code PIN utilisateur de 4 à 10 chiffres suivi de « # ».
- 5. Répétez l'étape 4 pour confirmer votre code PIN.
- 6. Pour continuer à ajouter de nouveaux utilisateurs Répétez l'étape 3-5.

\* Pour attribuer un nom de membre à chaque code PIN d'utilisateur, veuillez ouvrir l'application Alfred Home.

Pour votre sécurité, nous avons créé une règle simple pour le code PIN. Les codes PIN maître et utilisateur ne peuvent pas avoir les attributs suivants:

- 1. Numéros consécutifs: par exemple: 123456 ou 654321.
- 2. Numéros dupliqués: par exemple: 111111 ou 222222.
- 3. Inclure ou être inclus dans d'autres codes PIN existants.

## OPÉRATION DE **VERROUILLAGE**

#### **VERROUILLER**

Appuyez et maintenez n'importe quelle touche du clavier pendant 2 secondes

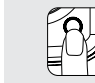

Vous pouvez également verrouiller votre porte de l'intérieur en appuyant sur le bouton multifonction intérieur,

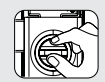

ou en tournant la molette vers position horizontale.

#### DÉVERROUILLER

Placez votre paume sur le verrou pour réveiller le clavier. Entrez le code PIN utilisateur ou le code PIN maître et appuyez sur « # » pour confirmer.

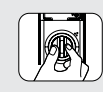

Vous pouvez également déverrouiller votre porte à partir du à l'intérieur en tournant le bouton vers position verticale.

Ous avez encore des questions sur votre nouvelle serrure intelligente Alfred ? Merci de ne pas le rapporter en magasin ! Laissez-nous d'abord vous aider! Appelez-nous sans frais au 1-833-4-ALFRED (1-833-425-3733). Ou envoyez-nous un e-mail à support@alfredinc.com.

#### ALFREDLOCKS.COM

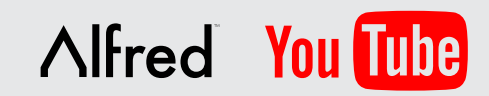

Vous allez adorer nos courtes vidéos éducatives pour vous guider dans presque toutes les situations. Consultez notre chaîne YouTube.

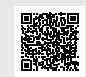